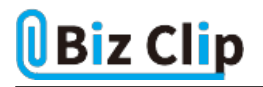

**目的別ショートカットまとめ(第34回)**

## **【Word編】文字のサイズをショートカットキーで自在に変更する**

2024.03.11

この連載では、仕事で使える便利なショートカットキーを紹介していく。今回は、Wordで文字のサイズを変えるときに役立つ ショートカットキーを紹介する。また、変更した文字サイズを戻したいときに使えるショートカットキーも紹介しよう。このショート カットキーを覚えておけば、メニュー欄の「フォント」から文字のサイズを選んで変更する、という手間が省ける。

**文字のサイズを瞬時に変えられるショートカットキー**

見出しの文字を大きくしたいとき、通常ならば大きくしたい文字を範囲選択し、「ホーム」タブの「フォントサイズ」欄で操作す るだろう。しかし、ショートカットキーなら1ポイントずつ大きくしたり小さくしたりが自在にできる。

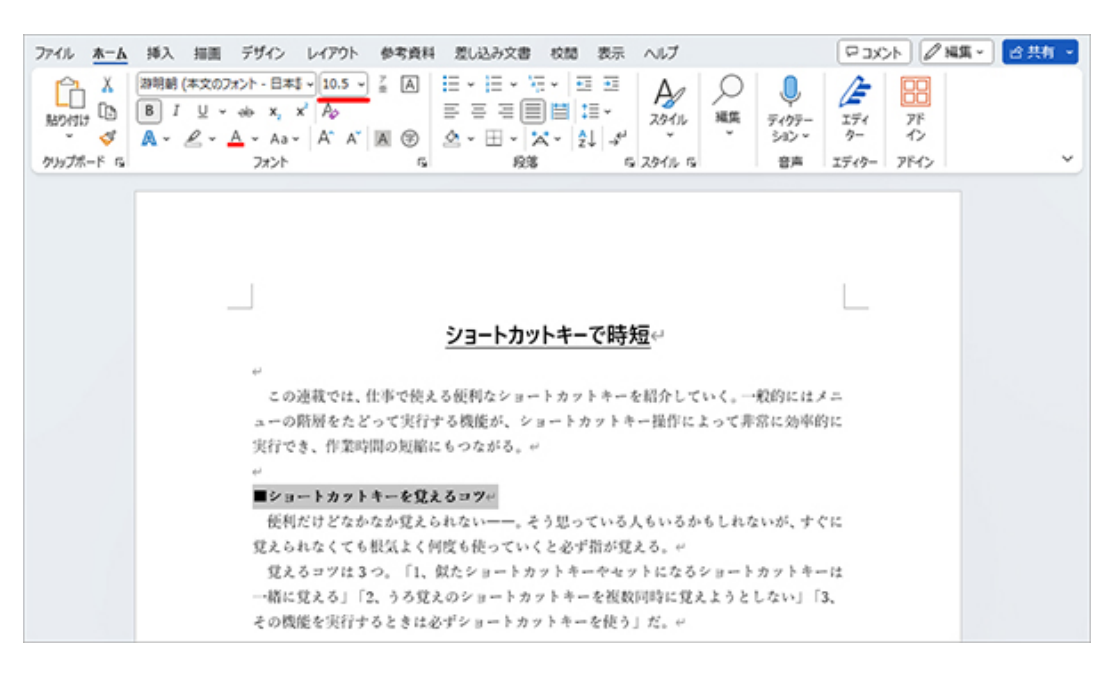

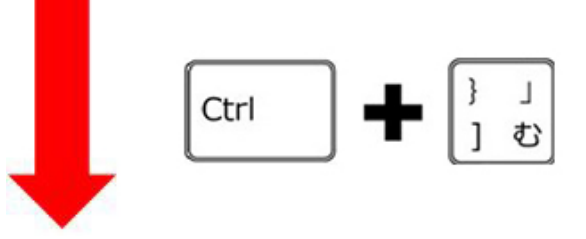

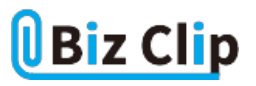

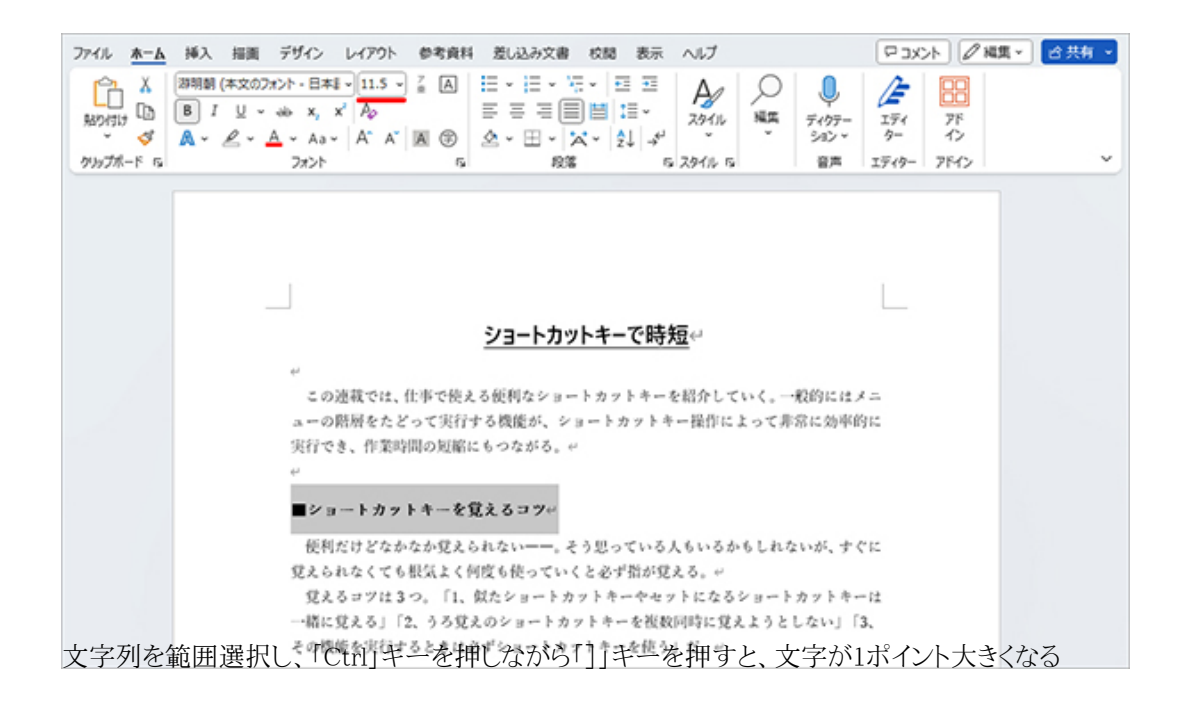

「Ctrl」キーと「]」キーを再度押すと、もう1ポイント大きくなる。当初の文字サイズ設定は「10.5ポイント」だったので、1回押す と「11.5ポイント」、2回で「12.5ポイント」となる。文字サイズを小さくしたいときのショートカットキーも紹介する。

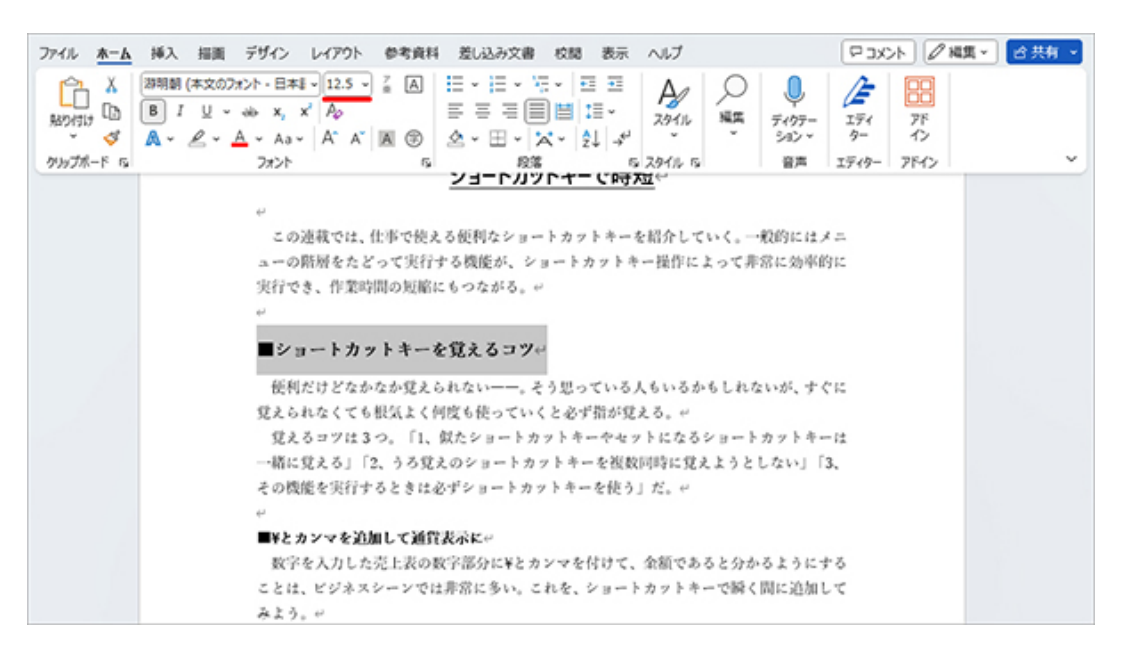

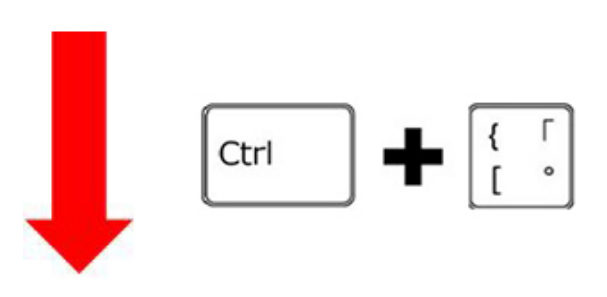

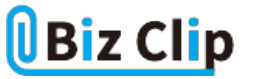

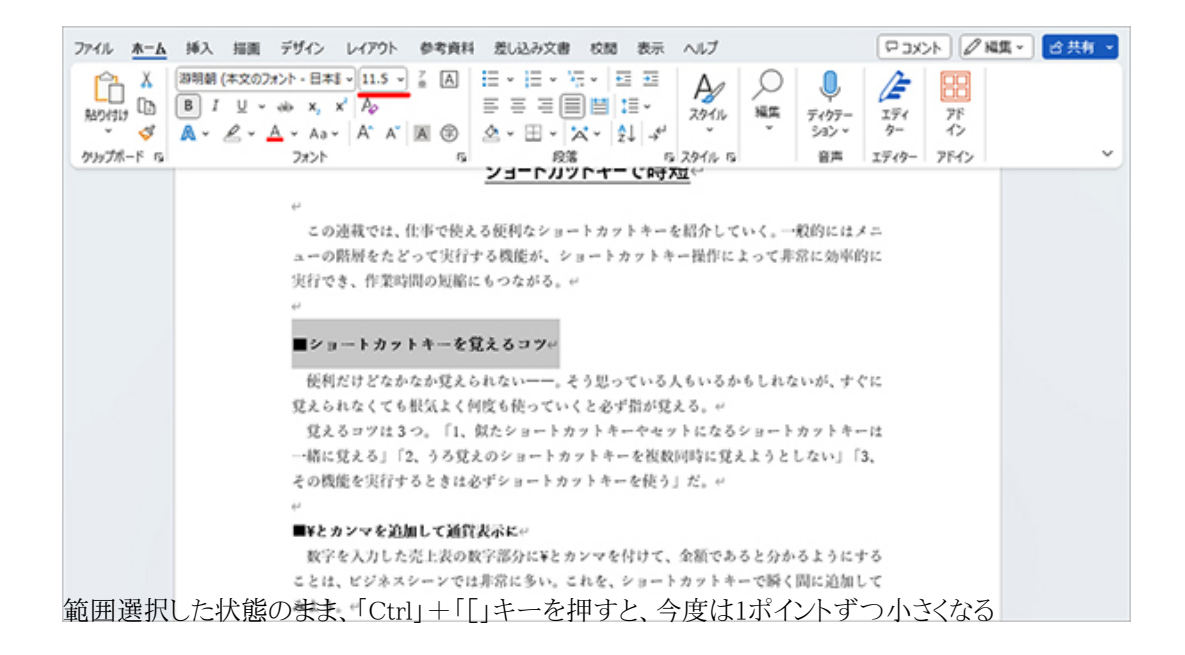

文字サイズを小さくするには「Ctrl」+「[」を押す。このショートカットキーを使うと、全体のレイアウトを見ながら文字サイズを 大きくしたり小さくしたりできる。

**変更した文字のサイズを一瞬で元に戻す… 続きを読む**